## **STUDENT**

# My O365 password doesn't work. (or I don't remember it)

### https://passwordreset.eursc.eu

Only one password reset per day is possible.

- Not one of the last 5 passwords.
- Must contain between 8 and 12 characters.
- Must contain at least :
  - o 1 upper case,
  - o 1 lower case,
  - o 1 digit,
  - o 1 special character ( among + \* / ! ? % .)
- Must not be in the dictionary.
- Must not contain the user's first or last name.

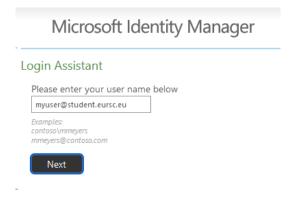

You will receive an email on your personal address defined in SMS.

Sometimes this can be one of your parents.

You have 10 minutes to enter the security code.

Then you can choose your new password.

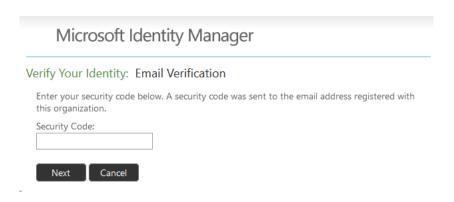

## **STUDENT**

## I want to change My O365 password. (and I remember my current password)

On the website https://office365.eursc.eu

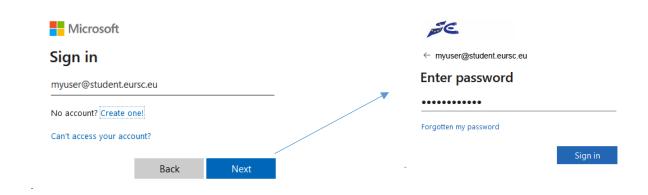

### On the right top corner (gearwheel)

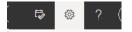

#### Select

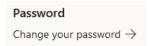

### Change password

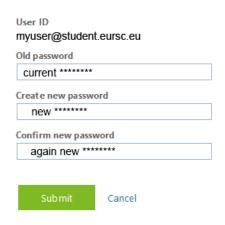

- Not one of the last 5 passwords.
- Must contain between 8 and 12 characters.
- Must contain at least:
  - o 1 upper case,
  - 1 lower case,
  - 1 digit,
  - 1 special character ( among + \* / ! ? % . )
- Must not be in the dictionary.
- Must not contain the user's first or last name.